文档转 PDF(阿里)概述:

### 在线试用:

<https://try.dhconvert.com/>

小程序搜索: 度慧文档转换

#### 3 种转换方式:

单一文档转为 PDF, 文档是一个下载链接, 用 HTTP GET 方式, 见: 文档转换 GET 单一文档转为 PDF, 文档 POST 到服务器, 用 HTTP POST 方式, 见: 文档转换 POST 多个图片转为 PDF, 文档是多个下载链接,用 HTTP POST 方式, 见: 多张图片转换 POST

#### 查询转换结果:

由于转换需要时间,文件越大页数越多,转换越久,故系统采用异步的方式获得转换结果。有 2 种方式:

1. 调用转换接口后获得 token, 再用 HTTP GET 方式, 轮询"查询 query 接口"获得结果。 详细见:查询 QUERY

2. 设置 callbackurl, 当转换结束后, 系统会回调该 URL 直接推送转换结果。详细见: 回调 URL

阿里云支持从 OSS 内网直接下载文件,节约流量,见:阿里云独有部分

### 文档转换 GET

将文档下载地址 url 转换为 PDF, type 是**源文档的 type**, 比如要把 docx 转为 pdf, type 就是 docx

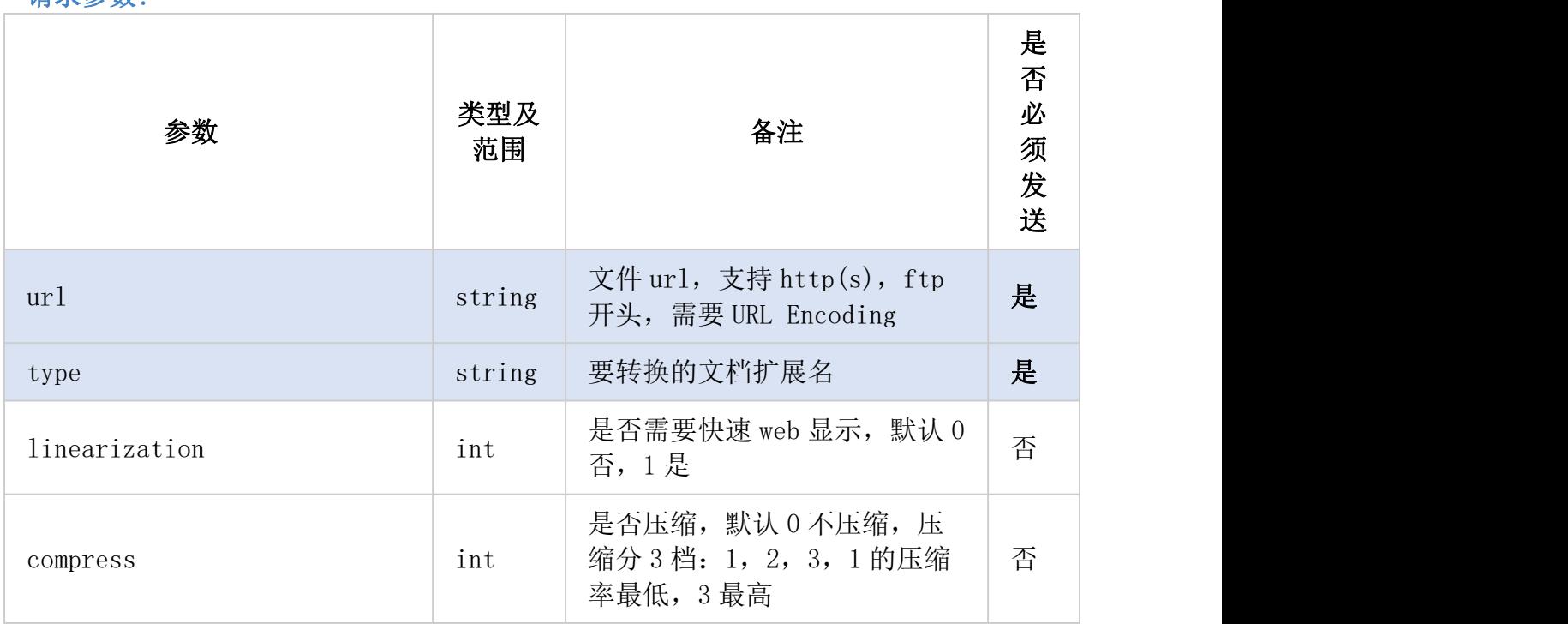

### 请求参数:

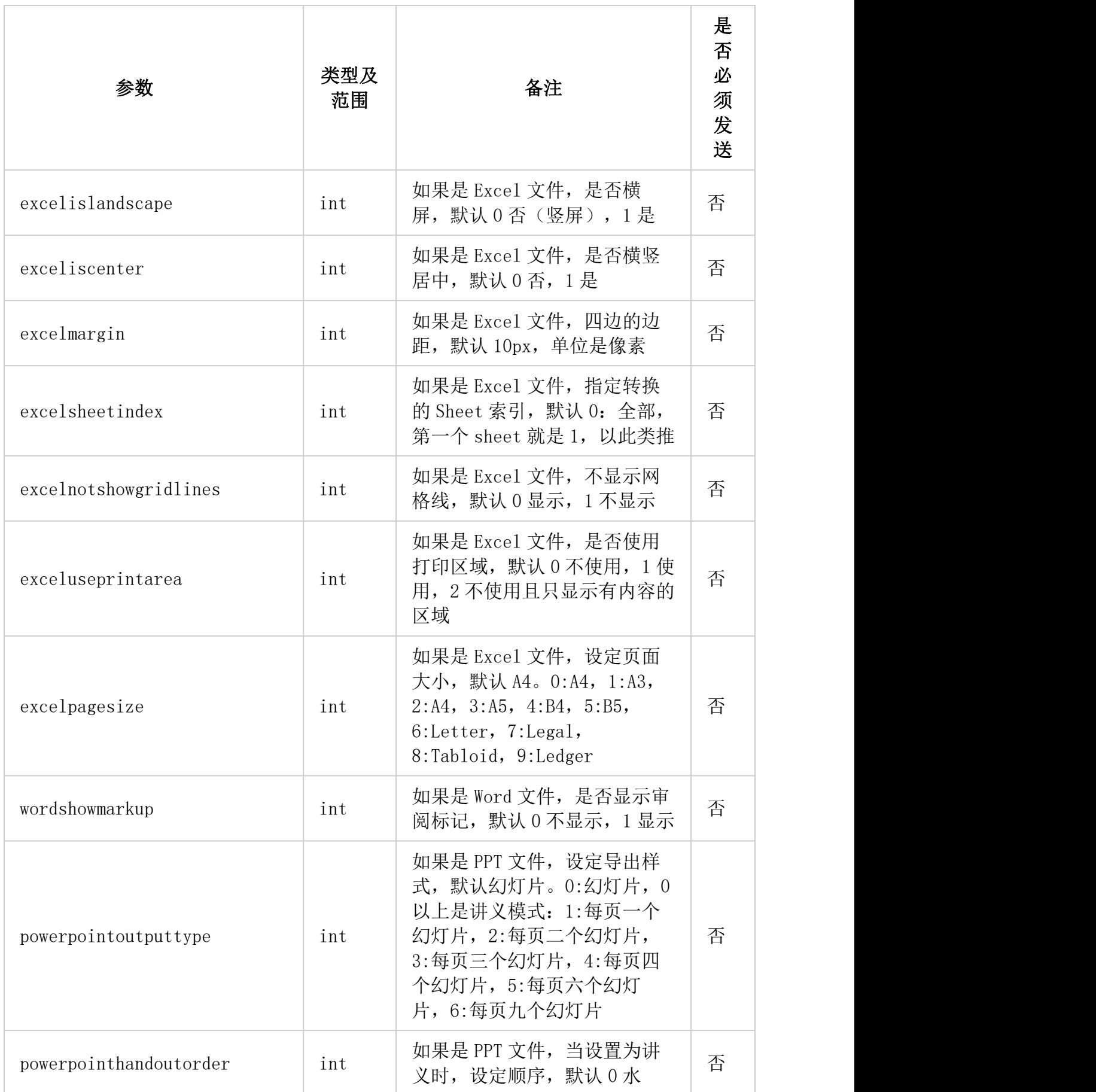

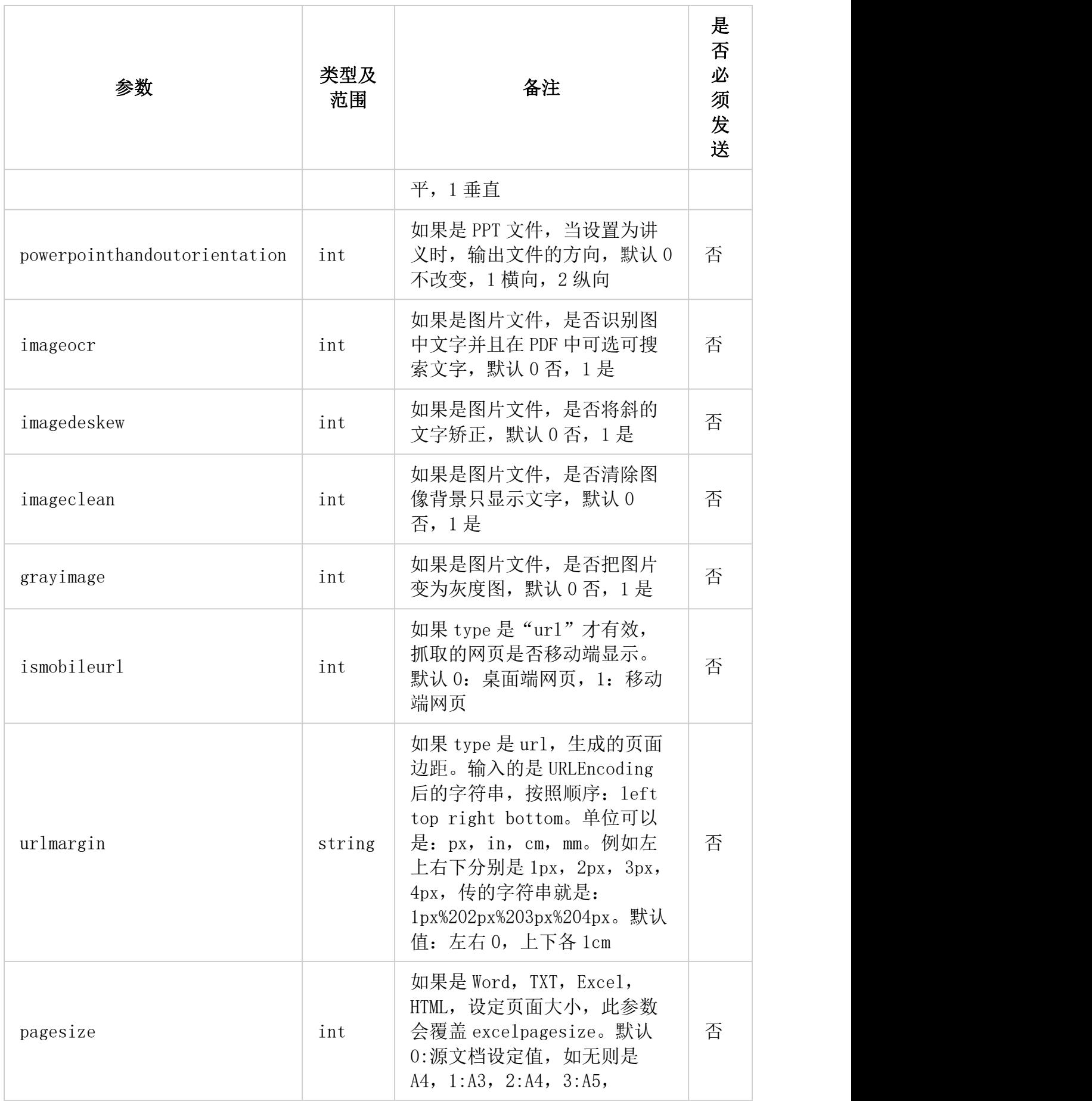

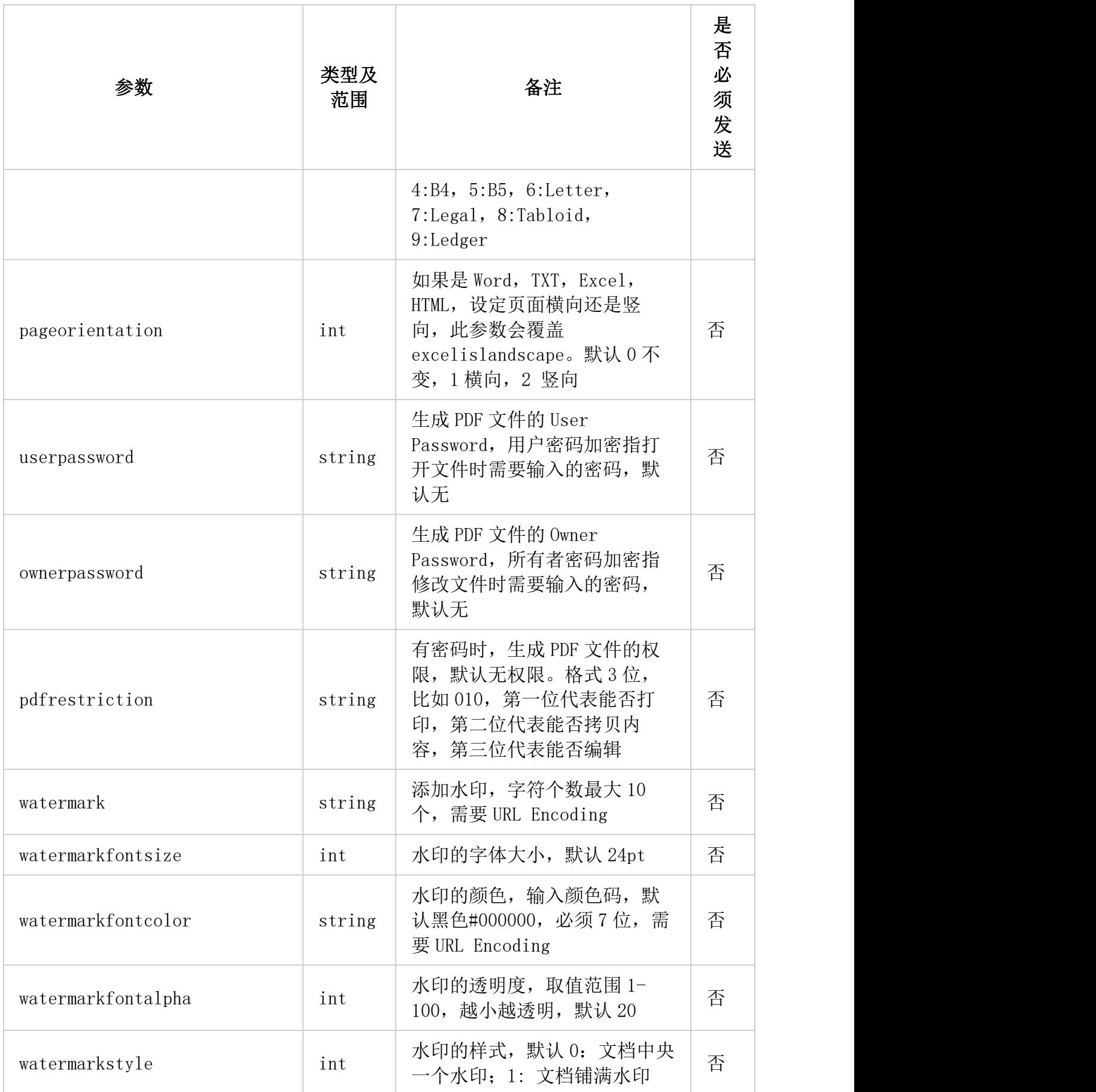

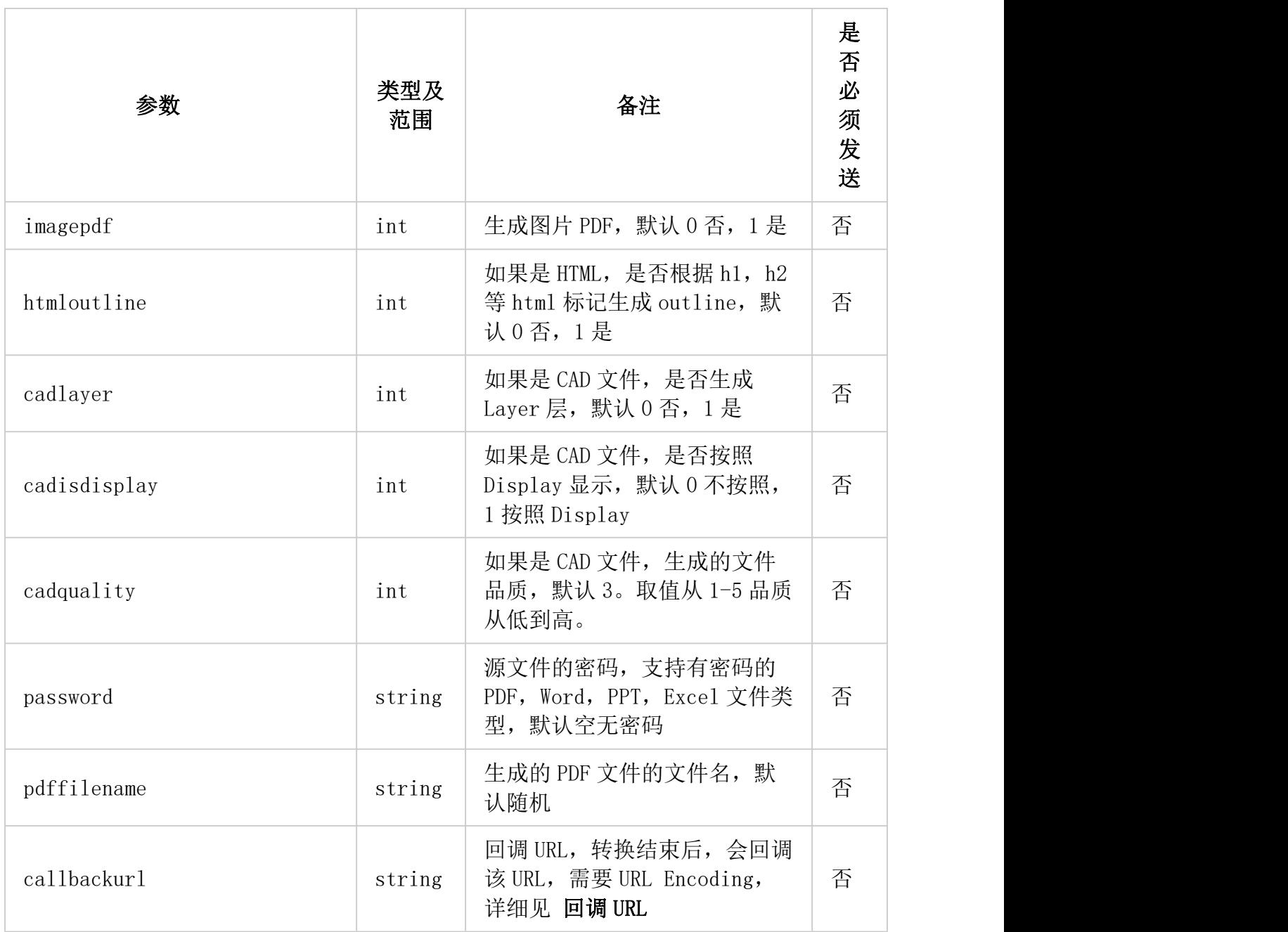

https://ali.duhuitech.com/v1/convert?url=https%3a%2f%2fxxx%2fxxx.docx&type=docx 将所在 url 地址的 docx 文件转为 PDF, type 就是源文件的 type, 这个例子里就是 docx

签名见阿里签名规则。

### 支持多种文件格式,具体如下(type 可传入如下格式):

微软 Office 文档: doc, docx, ppt, pptx, xls, xlsx, pot, pps, ppsx

WPS 文档:wps, wpt, dps, dpt, et, ett

苹果 iWork 文档: pages, key, numbers

开放版式文档:ofd

电子刊物:caj

电子书:epub, chm, mobi, azw, azw3, fb2, cbr, cbz, djvu

Markdown 格式: md

SVG 格式: svg

CAD 文档:dwg, dxf, dwt, dws

Sketch 文档: sketch

网页文件:html, htm, mht, eml

图片文件: 几乎所有格式例如 png, jpg, jpeg, gif, tif, tiff, bmp, 可以统一传 img, 代表一 切图片

文本文件: txt, rtf, java, js, c, cpp, jsp, css, xml, properties, log, 其他任意文本文 件都可以传 txt

网址网页:url(例如:http://www.baidu.com,不支持文件下载链接)

PDF 文件: pdf

### 返回数据结构:

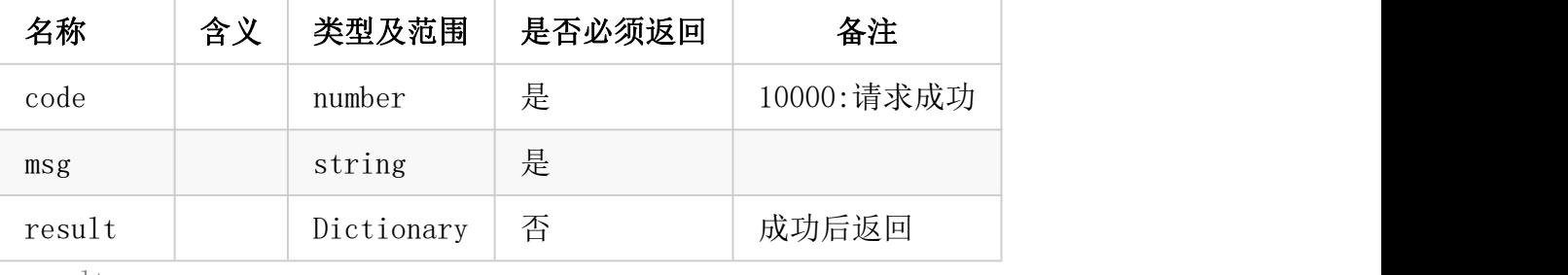

result:

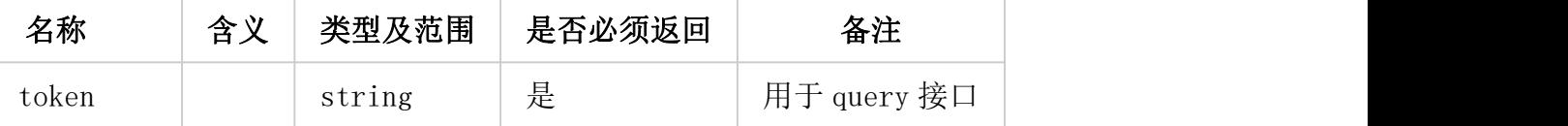

## 返回示例(成功状态):

```
\{"code":10000,
   "msg":"",
   "result":{"token":"xxx"}
}
```
# 返回示例(失败状态):

{ "code":40001, "msg":"ParmNotRight" }

# 文档转换 POST

直接将单个文档 POST 到服务器,大小限制 8M

## 请求参数:

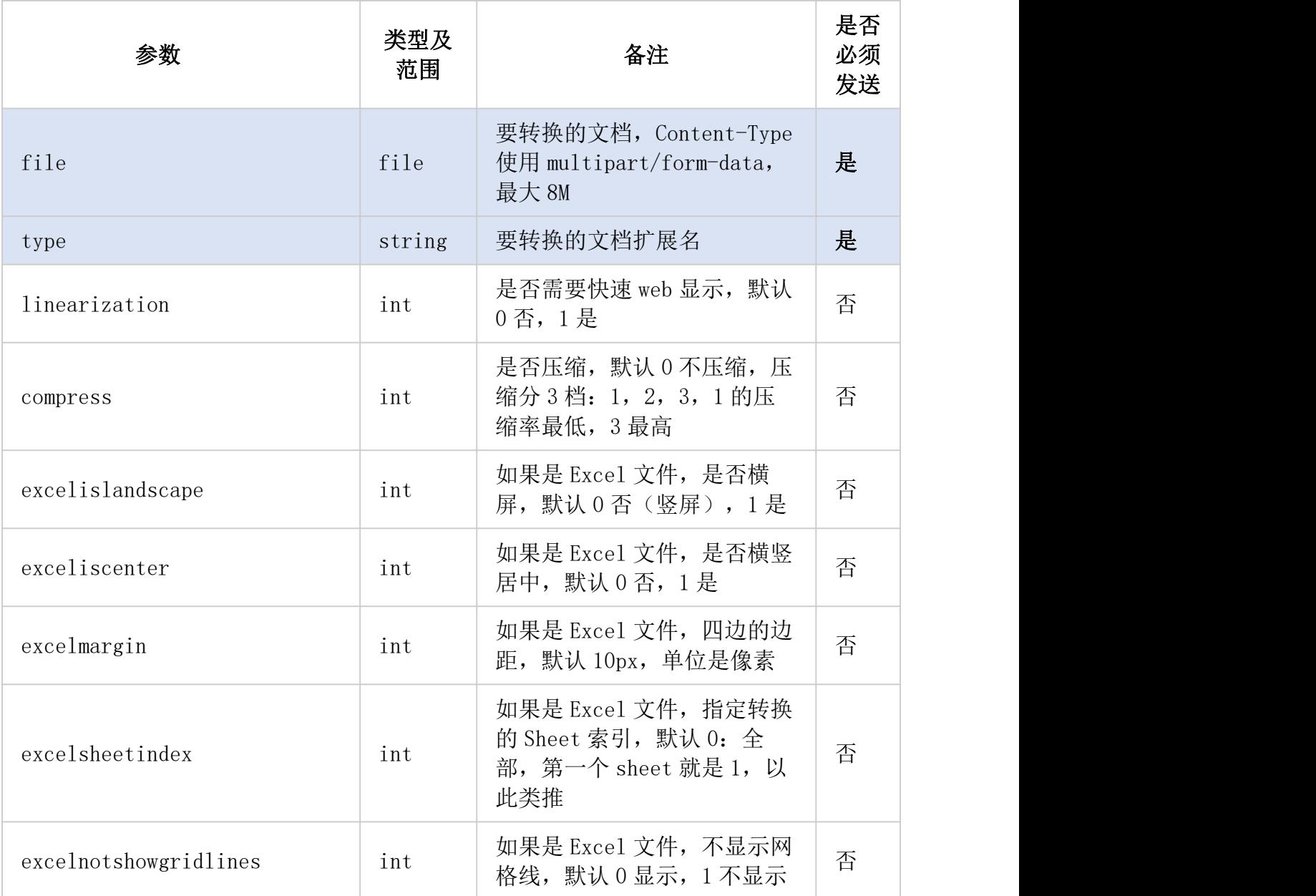

![](_page_7_Picture_270.jpeg)

![](_page_8_Picture_251.jpeg)

![](_page_9_Picture_295.jpeg)

https://ali.duhuitech.com/v1/convert\_post Header 中的 Content-Type 必须是 multipart/form-data

签名见阿里签名规则。

支持多种文件格式,具体如下(type 可传入如下格式):

微软 Office 文档: doc, docx, ppt, pptx, xls, xlsx, pot, pps, ppsx

WPS 文档:wps, wpt, dps, dpt, et, ett 苹果 iWork 文档: pages, key, numbers 开放版式文档:ofd 电子刊物:caj 电子书:epub, chm, mobi, azw, azw3, fb2, cbr, cbz, djvu Markdown 格式: md SVG 格式: svg CAD 文档:dwg, dxf, dwt, dws Sketch 文档: sketch 网页文件:html, htm, mht, eml 图片文件: png, jpg, jpeg, gif, tif, tiff, bmp , 可以统一传 img, 代表一切图片 文本文件: txt, rtf, java, js, c, cpp, jsp, css, xml, properties, log, 其他任意文本文 件都可以传 txt

PDF 文件: pdf

#### 返回数据结构:

![](_page_10_Picture_250.jpeg)

result:

![](_page_10_Picture_251.jpeg)

## 返回示例(成功状态):

```
\{"code":10000,
   "msg":"",
   "result":{"token":"xxx"}
}
```
# 返回示例(失败状态):

```
\{"code":40001,
 "msg":"ParmNotRight"
}
```
# 多张图片转换 POST

将多张图片转换为 pdf,url 传入多张图片的地址,传入非图片格式无效

Header 中的 Content-Type 传入 application/json

POST Body 传入 JSON, 格式如下:

请求参数 BODY:

![](_page_11_Picture_259.jpeg)

![](_page_12_Picture_226.jpeg)

![](_page_13_Picture_293.jpeg)

https://ali.duhuitech.com/v1/convert 传入的 Body 为 JSON 格式,如下:  ${\frac{1}{2}$  "url": [ "http://xxx/xxx1.png", "http://xxx/xxx2.png" ], "type": "img" } 签名见阿里签名规则。

例如要把多张图片 OCR, 变为文字可选的 PDF, 并且将斜的文字矫正, 将图片背景去除, 那么 JSON 就是:

{ "url": [ "http://xxx/xxx1.png","http://xxx/xxx2.png" ], "type": "img", "ocr": 1,  $"$ deskew": 1, "clean": 1 }

支持几乎所有图片格式

### 返回数据结构:

![](_page_14_Picture_212.jpeg)

result:

![](_page_14_Picture_213.jpeg)

# 返回示例(成功状态):

```
\{"code":10000,
  "msg":"",
  "result":{"token":"xxx"}
}
```
返回示例(失败状态):

```
\{"code":40001,
 "msg":"ParmNotRight"
}
```
# 合并 PDF 文件 POST

将多个 PDF 文件合并为一个 PDF, url 传入多个 PDF 文件的地址 Header 中的 Content-Type 传入 application/json

POST Body 传入 JSON, 格式如下:

### 请求参数 BODY:

![](_page_15_Picture_320.jpeg)

# 请求示例:

https://ali.duhuitech.com/v1/merge

传入的 Body 为 JSON 格式, 如下:

 ${\frac{m!}{(m)!}}$ : ["http://xxx/xxx1.png", "http://xxx/xxx2.png" ] }

签名见阿里签名规则。

例如要把多个 PDF 合并为一个,并且开启快速 web 显示,加上水印,那么 JSON 就是: { "url": [ "http://xxx/xxx1.png","http://xxx/xxx2.png" ], "linearization": 1, "watermark": "测试水印" }

## 返回数据结构:

![](_page_16_Picture_198.jpeg)

result:

![](_page_16_Picture_199.jpeg)

# 返回示例(成功状态):

```
\{"code":10000,
  "msg":"",
  "result":{"token":"xxx"}
}
```
# 返回示例(失败状态):

```
\{"code":40001,
 "msg":"ParmNotRight"
}
```
# 文件操作 POST

### 支持以下操作:

- 文件合并
- 文件拆分
- 提取图片
- 图片签名
- 文件解密(文件加密转换接口中已有)
- 页面删除
- 页面插入
- 页面提取
- 页面旋转
- 页面加页码

POST Body 传入 JSON, Header 中的 Content-Type 传入 application/json 通过指定 action, 对 PDF 文件进行不同的操作, 详细如下:

#### 文件合并:

action 为 merge, url 数组里放 2 个以上的 PDF 文件地址, 例如:  ${$ "action":"merge","url": $[$ "https://xxx/xxx.pdf","https://xxx/xxx.pdf"]} 会合并为一个 PDF 文件

#### 文件拆分:

action 为 split, url 数组里放 1 个 PDF 文件地址, splitcount 是拆分的页数, 例如:  ${$ "action"':"split", "url":['https://xxx/xxx.pdf"]", "splitcount":2} 就是把 PDF 拆分为多个 PDF,每个 PDF 是 2 页

#### 提取图片:

action 为 extractimg, url 数组里放 1 个 PDF 文件地址, 例如:  ${$ "action":"extracting", "url":["https://xxx/xxx.pdf"]\} 就是把 PDF 里的图片提取出来

#### 图片签名

action 为 stampsignature, url 数组里放 1 个 PDF 文件地址, pageindex 是添加签名的页码, 第 一页是 1, stampurl 是签名图片, stamprect 是 4 个数字逗号分割的字符串, 代表左上角为原点的 签名的 x, y, width, height。例如:

{"action":"stampsignature","url":["https://xxx/xxx.pdf"],"pageindex":1,"stampurl":"ht  $tp://xxx/xxx, png", "stamprect";"10, 10, 100, 50"$ 

就是把 PDF 的第一页加上图片签名, 签名位置在 x=10, v=10, 宽度=100, 高度=50, 单位像素。

#### 文件解密(文件加密转换接口中已有)

action 为 decrypt, url 数组里放 1 个 PDF 文件地址, password 是密码, 如果没密码也可以空。 例如: ファイル アイスト しゅうしょう しょうしょう しょうしょく

 ${^{"action''}}$ : "decrypt", "url": ["https://xxx/xxx.pdf"], "password": ""} 就是把 PDF 解密

#### ◆ 页面删除

action 为 pageremove, url 数组里放 1 个 PDF 文件地址, pageindexes 是逗号分割的页码字符 串。例如:  ${$ "action": "pageremove", "url": ["https://xxx/xxx.pdf"], "pageindexes": "1, 3"} 就是把 PDF 里的第一页, 第三页删除

#### 页面插入

action 为 pageinsert, url 数组里放 1 个 PDF 文件地址, pageindex 是页码, 指插在哪一页后 面,例如 1 就是插在第一页后面,0 就是插在第一页前面,pageinserturl 是插入的 PDF 文件地 址。例如: {"action":"pageinsert","url":["https://xxx/xxx.pdf"],"pageindex":1,"pageinserturl":"h ttps://xxx/xxx.pdf"} 就是在 PDF 的第一页后面,插入 pageinserturl 这个地址的 PDF

#### 页面提取

action 为 pageextract, url 数组里放 1 个 PDF 文件地址, pageindexes 是逗号分割的页码字符 串。例如:

{"action":"pageextract","url":["https://xxx/xxx.pdf"],"pageindexes":"1,3"} 就是把 PDF 里的第一页, 第三页提取出来作为一个 PDF 文件

#### 页面旋转

action 为 pagerotate, url 数组里放 1 个 PDF 文件地址, pagerotateangle 是旋转角度, 正时 针, 取值 90, 180, 270。例如: {"action":"pagerotate","url":["https://xxx/xxx.pdf"],"pagerotateangle":90} 就是把 PDF 每一页正时针转 90 度

#### ◆ 页面加页码

action 为 pageaddnumber, url 数组里放 1 个 PDF 文件地址, 例如: {"action":"pageaddnumber","url":["https://xxx/xxx.pdf"]} 就是把 PDF 每一页右下角添加页码

### 总的请求参数 BODY (JSON):

![](_page_18_Picture_286.jpeg)

![](_page_19_Picture_233.jpeg)

https://ali.duhuitech.com/v1/pdfaction 传入的 Body 为 JSON 格式, 见上方详细操作。

签名见阿里签名规则。

所有 action 都支持 callbackurl, 文件拆分和提取图片不支持 pdffilename 参数, 结果是文件名 1 开始的 pdf 或 png 文件, 即 query 返回的 result 里会变为 pdfurls 和 imageurls。其余 action 均支持 pdffilename

#### 返回数据结构:

![](_page_19_Picture_234.jpeg)

token | string | 是 | 用于 query 接口

## 返回示例(成功状态):

```
\{"code":10000,
  "msg":"",
  "result":{"token":"xxx"}
}
```
返回示例(失败状态):

```
\{"code":40001,
 "msg":"ParmNotRight"
}
```
# 查询 QUERY

## 请求参数:

![](_page_20_Picture_206.jpeg)

# 请求示例:

https://api.duhuitech.com/q?token=7b799e09e0838919d3ae63d0566683a2

无需签名,无调用次数限制

由于转换需要时间,文件越大页数越多,转换越久,故需要轮询查询接口来获得结果。查询频率 可以是 1s 一次, 也可以更长一些。查询后先看 status, 如果是 Done 或 Failed, 则转换结束, 停 止轮询。如果是 Doing 或 Pending,则继续轮询。

## 返回数据结构:

![](_page_20_Picture_207.jpeg)

result:

![](_page_20_Picture_208.jpeg)

![](_page_21_Picture_196.jpeg)

返回示例(成功状态):

```
{
  "code":10000,
  "msg":"",
"token":"xxx",
  "result":
   \{"progress":0.02,
     "status":"Doing"
   }
}
```

```
{
   "code":10000,
   "msg":"",
 "token":"xxx",
   "result":
   {
      "status":"Done",
        "pdfurl":"https://file.duhuitech.com/o/7b799e09e0838919d3ae63d0566683a2/cc9c7f
        1e-03f8-4742-bc37-aab9da191c26.pdf",
      ''count":10
   }
}
```
返回示例(失败状态):

```
\{"code":40000,
  "msg":"No such token"
}
```
注意:

- 上传文件大小不能超过 1000M。
- 转换完成后,在 2 小时内下载文件。

### 回调 URL:

用途: 客户可以自行部署服务器,系统转换结束后会调用客户提供的回调 URL,直接发送转换结 果,从而无需再轮询 Query。

当设置了回调 URL,转换结束后(无论成功失败),系统都会尝试调用该 URL,具体如下: 以 POST 方式调用该 URL, Header 头中 Content-Type: application/json Body 为 JSON 格式,内容和 Query 的结果相同,例如:  ${$ "code":10000,"msg":""", "token":"xxx", "result":{"status":"Done", "pdfurl":"https://file. duhuitech.com/o/7b799e09e0838919d3ae63d0566683a2/cc9c7f1e-03f8-4742-bc37 aab9da191c26.pdf", "count":10}}

服务端收到该 POST 后需在 10 秒内返回 HTTP STATUS CODE 200, 视为调用成功, 否则系统认为回 调失败,会再次尝试。规则如下: 系统共计最多会调用 3 次回调 URL, 如果第一次失败, 则等待 3 秒后尝试第二次, 如果第二次失 败,则等待 5 秒后尝试第三次,如果第三次失败,则不再尝试。 回调 URL 超时时间 10 秒。

### 阿里云独有部分:

支持从阿里云 OSS 内网直接下载文件,目前支持的是上海地区的阿里云 OSS 内网: oss-cn-shanghai-internal.aliyuncs.com 文档转换 GET 或多张图片转换 POST 里的 url 地址包含上述域名则自动支持

## 错误码表:

![](_page_23_Picture_206.jpeg)